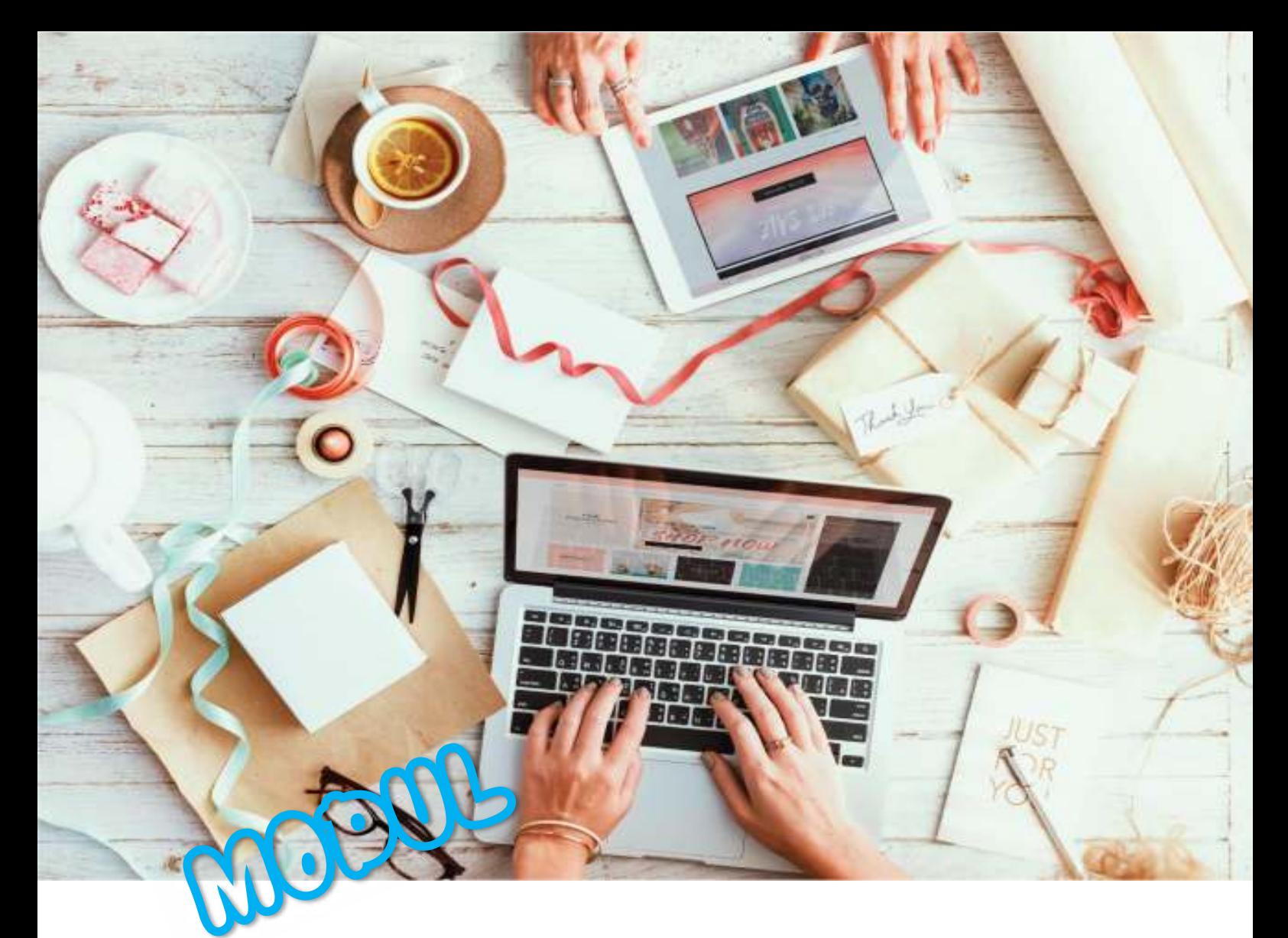

# **APLIKASI KOMPUTER**  Accurate Accounting System

Universitas Dirgantara Marsekal Suryadarma JAKARTA 2020

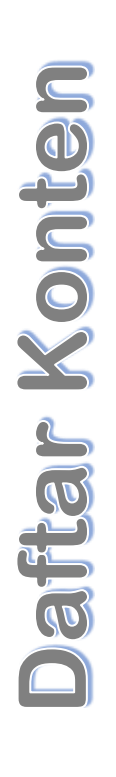

# 01

Pendahuluan Set Up Standar

#### 02

Contoh Kasus 1 Contoh Kasus 2

03

Contoh Soal UTS

04

Set Up Mahir

05

Contoh Kasus 1 Contoh Kasus 2

06

Contoh soal UAS

Alfricht

1 XXXX

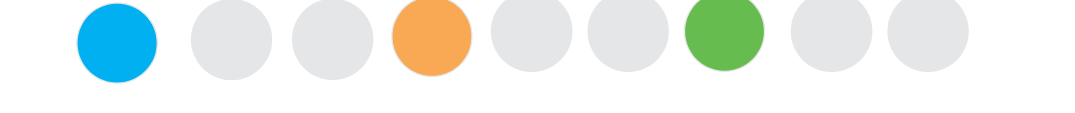

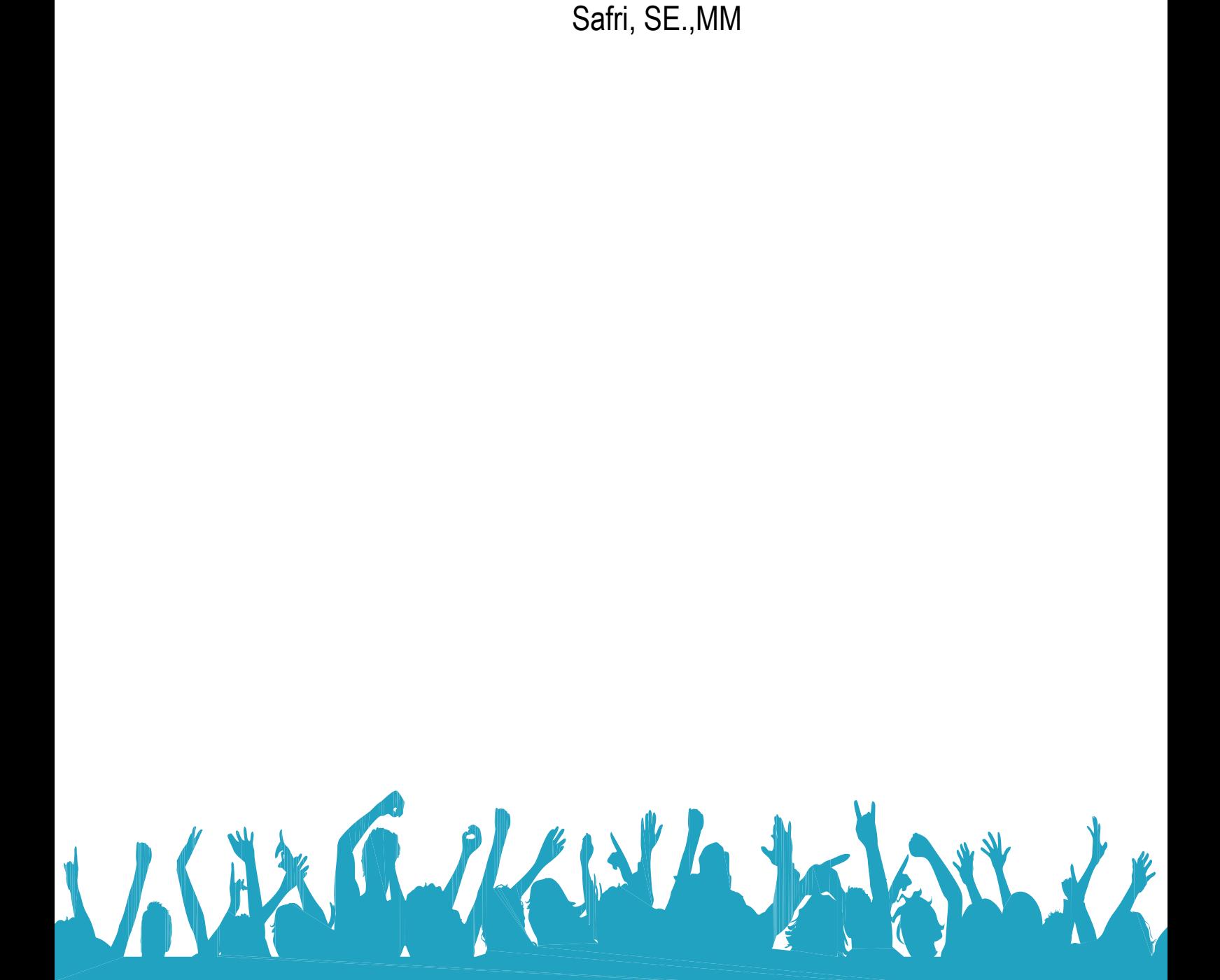

# **Pendahuluan**

Software accounting, apakah yang terlintas dalam benak anda ketika mendengar istilah ini, 2 hal yang mungkin terlintas pertama membantu pekerjaan atau sebaliknya akan memperlambat user karena kesulitan menggunakannya dibandingkan yang selama ini dilakukan dengan manual atau tidak cocok dengan penggunanya.

Program akunting pada umumnya hanyalah *tools* sebagai alat bantu untuk mempermudah pengguna melakukan pekerjaan pembukuan dan sebuah investasi yang layak dipertimbangkan untuk kedepannya. Mengapa dapat dikatakan sebagai tools atau alat, karena software yang lazim sekarang digunakan adalah sebagai alat input dan juga alat output, dari siklus Input – Proses – Output, software lah yang berperan untuk memprosesnya sehingga menjadikan laporan.

Prinsip dasar dan proses akuntansi adalah pencatatan, pengikhtisaran, pelaporan dan penganalisaan yang sejatinya adalah pengolahan informasi dari transaksi menjadi laporan yang akan digunaan oleh berbagai pihak yang berkepentingan. Bayangkan bila proses tersebut dilakukan secara manual, sangat menyita waktu dan membutuhkan tingkat ketelitian yang tinggi. Software accounting akan mempermudah itu semua, menghemat waktu dan aktual serta meminimalisir tingkat kesalahan.

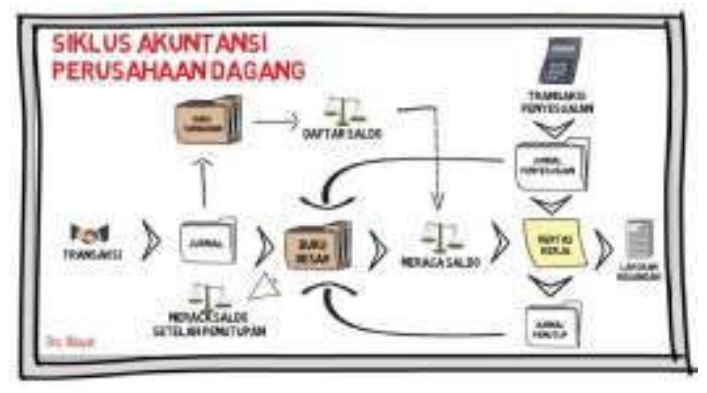

Adapun hal-hal yang jadi pertimbangan dalam memilih software akuntansi adalah sebagai berikut:

- 1. Identifikasi kebutuhan kita, seberapa jauhkan kebutuhan kita apakah hanya terbatas pada pencatatan saja atau harus terintegrasi sampai pada laporan terperinci. Tetapi apabila perusahaan masih dalam rancangan penyusunan system maka disarankan untuk menggunakan jasa tailor made.
- 2. Memperhatikan fiturnya, cocokkan kebutuhan kita dengan fitur yang ditawarkan, selain dari kemudahan penggunaan juga perlu diperhatikan cocok tidaknya dengan standar akuntansi yang berlaku di Indonesia.
- 3. Perkembangan softwarenya, program yang baik tentunya juga harus lentur dalam mengikuti perkembangan teknologi perangkat lunak hingga perangkat keras. Kemungkinan berkembangnya usaha yang dibangun akan derdampak pada berkembangnya seluruh aspek pendukung termasuk software akuntansinya. Jangan sampai kita harus berganti software di tengah jalan.
- 4. After sales service policy, kita akan menggunakan produk tersebut dalam waktu yang lama sehingga after sales service policy haruslah yang disupport dengan baik. Untuk tailor made biasanya turnover programnya cukup tinggi, sehingga membutuhkan penyesuaian yang lama dari program yang baru. Perhatikan apakah kita mampu mengatasi masalah yang mungkin terjadi dalam panduan problem software guidance yang diberikan produsen.
- 5. Budget dan referensi, tentukan budget dari awal, walaupun budget bukanlah yangg utama, karena membeli software merupakan investasi. Referensi siapa saja yang telah menggunakan, software yang mudah digunakan atau cocok dengan dunia usaha adalah program yang sudah dipakai oleh banyak perusahaan. Tentunya pengamalan perusahaan lain yang menggunakan software tersebut membuat kita merasa yakin bahwasannya kita pun dapat menggunakan software yang sama.

# **Kenapa Harus Program Akunting**

Bila bekerja semua orang bekerja menggunakan tools atau alat bantu, para petani pasti menggunakan cangkul, traktor, bibit unggul, dan pupuk untuk menggarap sawah sehingga menghasilkan padi yang baik. Begitu juga dengan montir punya kunci bengkel dan tang. Atau internet marketer menggunakan komputer dan jaringan internet yang mumpuni. Designer grafis membutuhkan software yang canggih seperti Corel Draw atau Photoshop untuk menyelesaikan pekerjaanya dengan sempurna. Demikian juga bagian pembukuan di kantor kantor mereka sangat membutuhkan program akunting, mempercepat proses pekerjaan dan hasilnya akurat.

Apakah anda dalam menjalankan usaha atau bisnis masih menggunakan system manual seperti memakai Microsoft Excel atau apapun namanya untuk keperluan administrasi, atau akunting. Jika masih menggunakan cara cara konvensional yang telah kuno, beberpa resiko yang harus dihadapi adalah human error. Belum lagi harus mengetikan rumus–rumus, formula–formula di Excel untuk mendapatkan hasil. Tingkat kesalahan pengetikan dan tingkat kesalahan rumus, formula yang signifikan bisa terjadi. Banyak kendala jika memakai system manual, rugi waktu, rugi tenaga dan fikiran. Tinggalkan cara lama, gunakan software akunting.

Jalan keluarnya, bisnis di zaman modern ini haruslah memiliki program akunting yang cepat, instan dan tepat untuk memudahkan dan mempercepat tugas-tugas administratif yang memerlukan penggunakan program yang akurat. Dengan ACCURATE Accounting Software ini pilihan yang tepat untuk bisnis anda baik skala kecil atau menengah hingga kelas enterprise. Apa saja manfaat program akunting dan apa saja yang dapat dilakukan dengan software tersebut:

- 1. Mencetak faktur, nota penerimaan dan pengeluaran
- 2. Langsung menambah mengurangi stok jika ada transaksi penjualan pembelian
- 3. Mengupdate hutang dan piutang sekaligus kas bank ketika menerima pembayaran
- 4. Membuat jurnal otomatis dari setiap transaksi yang terjadi
- 5. Memposting ke buku besar dalam waktu instant
- 6. Menyajikan laporan keuangan dalam hitungan detik
- 7. Dan masih banyak lagi ….

#### SEBELUM MENGGUNAKAN SOFTWARE AKUTANSI

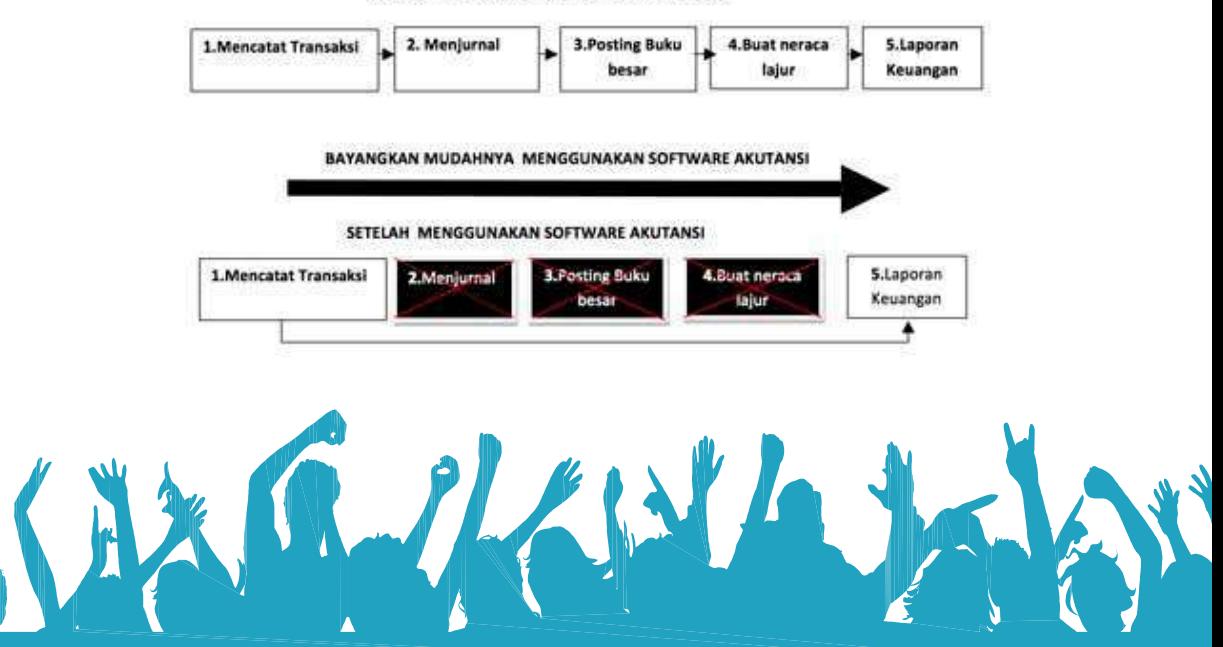

Untuk mengetahui lebih rinci, hubungi kami untuk diskusi hingga melakukan presentasi, membuat pekerjaan anda lebih mudah, meminimalisir tingkat stres. Mendapat laporan bisnis dengan cepat dan akurat. ACCURATE Accounting Software dirancang untuk model bisnis yang umum dijalankan di Indonesia.

# **ACCURATE vs Software Akuntansi Lainnya**

Banyak software akuntansi yang beredar di pasaran baik import sperti Dac Easy Accounting (DAC) Quicbook, Myob, Peachtree, Value Plus dan Oracle yang cukup beken di luar negeri atau dalam negeri. Sementara produk lokal ada DBS System, ACCURATE Accounting Software, Zahir, ACCS, MAS accounting dan masih banyak yang lainnya. Namun masalahnya apakah program-program itu baik local atau import cukup sederhana dan aplikatif untuk bisnis di Indonesia? Apakah hal itu juga sudah sesuai dengan standart akuntansi yang berlaku?

Dari spesifikasi teknis, ACCURATE tidak membutuhkan hardware computer atau laptop yang sangat mahal. Hampir semua computer dengan OS Windows XP dan yang lebih baru lagi biasa menjalankan program ACCURATE dan Microsoft Office secara bersamaan dengan kualitas dan kecepatan baik.

Dengan pengembangan secara kontiniu selama lebih dari 10 tahun ditambah masukan dari kurang lebih 100 ribu pengguna, bisa di pastikan ACCURATE memiliki fitur yang paling lengkap di bandingkan dengan produk sejenis yang beredar di Indonesia. Beberapa competitor ACCURATE menjual tambahan fitur secara terpisah sehingga membutuhkan biaya yang lebih mahal ketika memerlukan fitur yang lebih lengkap. ACCURATE di jual secara paket dengan fitur yang lebih lengkap dengan harga terjangkau. Cocok digunakan oleh perusahaan dagang, perusahaan jasa dan perusahaan manufaktur.

Sebagai software akuntansi yang banyak dipakai di kalangan UKM (Usaha Kecil Menengah) dan perguruan tinggi, ACCURATE memiliki stabilitas yang tidak bisa dikompromikan. Sesuai standart akuntansi dan cocok untuk sebagian besar jenis usaha di Indonesia. Dibandingkan dengan software akuntansi sejenias buatan luar negeri, ACCURATE unggul dalam hal local content seperti faktur pajak, ada laporan pajak (SPT PPn dan PPh) yang terintegrasi, perlakuan khusus dalam multicurrency seperti kurs pajak yang berbeda dengan kurs transaksi, jumlah digit transaksi hingga 15 digit. Walaupun memiliki fitur yang pasti lebih lengkap dibandingkan dengan produk sejenis, ACCURATE sangat mudah digunakan. Belajar ACCURATE secara menyeluruh dari semua modul yang ada hanya membutuhkan waktu 1 (satu) jam saja.

Dengan semua kelengkapan dan kelebihan yang dimiliki software ACCURATE, justru paling ekonomis dalam penggunaannya. Berbeda dengan kompetitornya, ACCURATE hanya mengenakan biaya lisensi tambahan yang sangat kompetitif serta samasekali tidak di kenakan biaya perawatan. ACCURATE Accounting Software adalah program akuntansi yang user friendly, job costing software yang memudahkan anda dalam menyusun laporan keuangan, laporan laba rugi, dan masih banyak lagi. Laporan mengcover lebih dari 250 jenis laporan keuangan. Keistimewaan ACCURATE antara lain adanya modul job costing.

#### **KEHANDALAN**

ACCURATE menggunakan database server firebird, database berbasis SQL dari kelas client server, mampu melayani sampai ratusan user sekaligus tanpa ada penurunan performance yang berarti. Walaupun open source databasenya sangat kuat sehingga tidak akan rusak walaupun listrik di server mati mendadak.

#### **KEAMANAN**

Metode pengamanan yang berlapis dan terenkripsi, database ACCURATE hanya bisa di akses oleh personal yang diberi hak sesuai batasan yang di perbolehkan. Selain itu folder tempat file data ACCURATE tidak perlu di share sehingga tidak mungkin data di-copy oleh yang tidak berhak.

#### **KEUNGGULAN**

Kemudahan dalam menggunakan aplikasi (*user friendly*), Support yang selau siap membantu ontime 8 jam kerja, Client/Server Technology dengan kemampuan rollback, Transaksi real time, tidak perlu proses

posting, Bilingual (Bahasa Inggris dan Bahasa Indonesia), Laporan dapat dilihat di Microsoft excel, dan lain lain, Jejak audit pemeriksaan yang realtime, Dan masih banyak lagi..

# **Fitur Software ACCURATE**

ACCURATE Accounting Software Versi 4 dirancang dengan tampilan dan fitur baru yang lebih dinamis, lebih praktis, dan lebih interaktif dibandingkan dengan **ACCURATE Versi 3**. Dengan tetap mempertahankan sifat utama ACCURATE yaitu mudah digunakan (user friendly) dan tingkat keakurasian yang tinggi serta sudah terintegrasi antara modul satu dengan modul yang lainnya, ACCURATE Accounting Software 4 memberikan lebih banyak lagi fitur dan keunggulan yang akan membantu Anda menjalankan usaha semakin lebih mudah dan menyenangkan. Modul tersebut dikemas dalam satu kesatuan.

- 1. Modul Pembelian (Purchase Module), modul ini terdiri dari:
	- o Formulir Permintaan Pembelian (Purchase Requisition Form)
	- o Formulir Pesanan Pembelian (Purchase Order Form)
	- o Formulir Penerimaan Barang
	- o Formulir Faktur Pembelian (Purchase Invoice Form)
	- o Formulir Retur Pembelian (Purchase Return Form) dan
	- o Formulir Pembayaran Pembelian (Purchase Payment Form)
- 2. Modul Penjualan (Sales Module), modul ini terdiri dari:
	- o Formulir Penawaran Penjualan (Sales Quotation Form)
	- o Formulir Pesanan Penjualan (Sales Order Form)
	- o Formulir Faktur Penjualan (Sales Invoice Form)
	- o Formulir Retur Penjualan (Sales Return Form)
	- o Formulir Penerimaan Penjualan (Sales Receipt Form)
- 3. Modul Persediaan (Inventory Module) terdiri dari:
	- $\circ$  Daftar Barang dan Jasa (List Of Item)
	- o Formulir Penyesuain Persediaan (Inventory Adjustment Form)
	- o Formulir Pembiayaan Pesanan (Job Costing Form)
	- o Daftar Gudang (List of Warehouse)
	- $\circ$  Formulir Grup Barang (Item Grouping Form)
	- o Formulir Penyesuaian Harga Jual Barang (Set Selling Price Adjustment Form)
	- o Formulir Pindah Barang dari gudang ke gudang (Item Transfer Form)

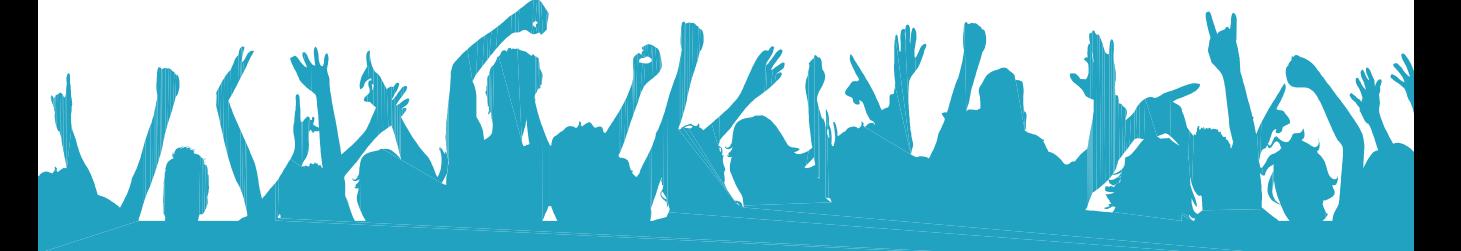

- 4. Modul Buku Besar (General Ledger Module) : modul ini terdiri dari:
	- $\circ$  Daftar Akun (List of Account)
	- $\circ$  Daftar Mata Uang (List of Currency)
	- o Informasi Perusahaan (Company Info)
	- o Formulir Bukti Jurnal (Journal Voucher Form)
	- o Proses akhir bulan untuk menghitung fluaktuasi kurs mata uang asing secara otomatis dan
	- o Penyusutan aktiva tetap secara otomatis
- 5. Modul Kas Bank (Cash Bank Module), modul ini terdiri dari
	- o Formulir Pembayaran Lain (Other Payment Form)
	- o Formulir Penerimaan Lain (Other Deposit Form)
	- o Buku Bank (Bank Book)
	- o Formulir Rekonsiliasi Bank (Bank Reconcile Form)
- 6. Modul Aktiva Tetap (Fixed Asset Module), modul ini terdiri dari
	- o Formulir Aktiva Tetap Baru (New Fixed Asset Form)
	- o Daftar Tipe Aktiva Tetap Pajak (List Of Fiscal Fixed Asset Type)
	- $\circ$  Daftar Tipe Aktiva Tetap (List Of Fixed Asset Type)
	- $\circ$  Daftar Aktiva Tetap (Fixed Asset List)
- 7. Modul RMA (Return Merchandise Authorization Module) Modul ini yang nanti berfungsi untuk mencatat pengembalian barang yang rusak dari pelanggan ke pihak penjual, dimana terdiri dari Formulir RMA (RMA Form) untuk mencatat saat penerimaan barang, fitur Formulir RMA Action (RMA Action Form) formulir yang mencatat aktifitas yang dikerjakan oleh bagian tekhnisi dan dilengkapi oleh Sales Invoice yang dibuat berdasarkan referensi formulir RMA Action.
- 8. Modul Proyek (Project Module) fitur yang hanya ada di Versi Deluxe, modul ini terdiri dari
	- o Daftar Bahan Baku, Daftar Biaya Proyek
	- o Formulir Work Price Analysis
	- o Formulir Proyek, Formulir Material In Used
	- o Formulir Project Survey
	- o Formulir Project Bill
	- o Formulir Project Ending
- 9. Eksport Import Transaction

 File Export Import Transaction di ACCURATE versi 4 merupakan perbaikan fitur Export Import di ACCURATE versi 3 dimana di versi 3 aktifitas expor dan impor transaksi hanya dapat dilakukan pada Modul Penjualan saja, yang meliputi aktifitas Sales Invoice, Sales

Return dan Customer Receipt. Di versi 4, lebih banyak modul yang dapat dieksport dan import. Modul tersebut antara lain:

- o Currency
- o Sales Order
- o Purchase Invoice
- o Other Payment
- o Item
- o Delivery Order
- o Purchase Return
- o Customer Type
- o List Account
- o Sales Invoice
- o Vendor Payment
- o Salesman
- o Customer
- o Sales Return
- o Journal Voucher
- o Commission Range
- o Vendor
- o Customer Receipt
- o Other Deposit
- o Selling Price Adjustment
- o Tax
- 10. Pajak
	- o Bukti Potong PPh 23
	- o PPN Masukan dan Keluaran
	- o Faktur Pajak Standart dan Sederhana
	- o Form SPT Masa
	- o SPT Tahunan

Sama halnya dengan fitur Export Import Versi 3, file yang digunakan sebagai media export dan import data transaksi adalah file berstruktur XML file, hanya saja struktur Tag nya berbeda dengan versi sebelumnya. Export Import ACCURATE Versi 4 bisa dilakukan per transaksi atau sekelompok transaksi hanya dengan mengekspor Data Insert dan Delete, tidak untuk kondisi Edit (Update), jadi data dalam kondisi insert atau edit, ACCURATE tetap menganggap data tersebut adalah mode insert saat diimport ke database lain.

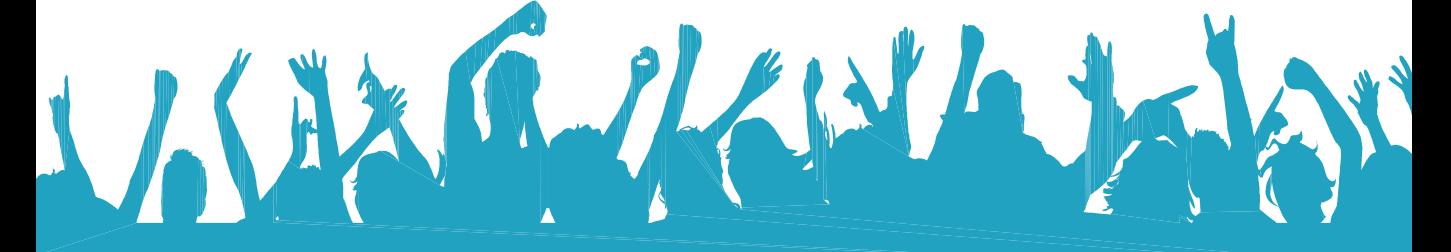

#### **CLIENT SERVER**

Seiring dengan berkembangnya teknologi komputer, demikian juga perkembangan database mengikutinya. Pada pertengahan tahun 1980, aplikasi database berevolusi menjadi multi user. Jadi Anda tidak perlu harus pergi ke tempat komputer berada, Anda dapat melakukan input data dimana saja di komputer yang terhubung dengan jaringan (Intranet, LAN, dan Internet). Bersama dengan database yang tersimpan di file server sehingga semua orang dalam jaringan bisa menjalankan aplikasi yang sama. Sekaligus juga bisa memastikan data untuk semua pengguna sinkron karena hanya ada satu copy database yang tersimpan di file server.

Dari sudut pandang aplikasi, file database yang berada di file server seakan-akan berada di hardisk local. Jika salah satu komputer pengguna memerlukan, misalnya ingin mencari data barang berupa TELEVISI AA, maka aplikasi akan mencari di index file. Berdasarkan informasi yang didapatkan dari index kemudian aplikasi akan menunjukkan tempat di mana informasi mengenai TELEVISI AA bisa didapatkan. Kalau berdasarkan index tidak didapatkan data TELEVISI AA, maka aplikasi akan melakukan pencarian sekuensial (membaca record demi record). Hal ini bukan saja lambat, tetapi membebani jaringan dengan network traffic yang besar.

Sampai pada tahun 1990-an ukuran database yang bertambah besar dan jaringan komputer yang semakin besar mulai merevolusi aplikasi database multi user ber-migrasi ke mode client/server. Dari persfektif di atas aplikasi tidak bisa langsung melihat file database, hanya server databasenya saja yang dapat melakukannya. Aplikasi mengerjakan tugas jauh lebih sedikit karena tidak perlu meng-index database. Proses aplikasi terbagi dua, antara server database dan PC lokal sebagai client.

Aplikasi database dalam lingkungan client/server kalau dibandingkan dengan PC dalam jaringan LAN, dimana PC dalam jaringan LAN merequest file dari file server sementara aplikasi client/server me-request data dari server database. Sisi client berupa aplikasi berjalan di PC lokal, sedangkan sisi server berjalan di server database. Masing-masing aktif menjalankan fungsi masing-masing.

## **ACCURATE mengadopsi teknologi client/server:**

### **Fleksibilitas**

Dibandingkan dengan model desktop database terdahulu yang memaksa Anda menggunakan tools tertentu untuk jenis database tertentu pula. Lingkungan client/server memungkinkan Anda untuk memilih beragam tools yang sesuai untuk memberikan solusi yang diperlukan. Jika Anda memerlukan aplikasi yang komplit, Anda bisa menggunakan Delphi, Visual Basic atau berbagai macam tools yang mendukung server database. Anda bisa menggunakan tools itu tanpa harus membuang database Anda yang lama. ACCURATE Accounting Software dibuat dari bahasa program Delphi.

# **Mengurangi Traffic Network**

Salah satu komponen yang paling mahal dalam sistem jaringan adalah bandwidth. Semakin banyak user di dalam satu jairngan seiring dengan bertambah besarnya database, usaha untuk melindungi dan me-maintain bandwidth semakin rumit. Sekelompok besar user yang kebetulan bersama-sama melakukan pencarian dari database yang besar melalui jaringan bisa membuat sistem jaringan tersebut hang. Migrasi ke lingkungan client server akan mengurangi beban jaringan karena PC client hanya mengirimkan request for data sementara server hanya mengirimkan jawaban yang diperlukan saja, jadi bukan keseluruhan file database yang dikirimkan.

#### **Kapasitas**

Ukuran maksimum sebuah table paradox adalah 256 MB. Sebuah table dalam database client/server dinyatakan dalam satuan GB, bukan lagi MB. Perbandingan 1 GB = 1024 MB

#### **Kecepatan**

Dengan tabel yang besar, perbedaan kecepatan pencarian data akan semakin signifikan. Contoh, untuk sebuah pencarian menggunakan Paradox pada sistem file server yang membutuhkan waktu 2 menit hanya membutuhkan waktu kurang dari 20 detik menggunakan aplikasi berbasis client/server.

### **Skalabilitas**

Kebanyakan server database bisa berjalan di multiple platform (Novell, SCO UNIX, VAX, Sun, Linux, dan Windows NT) sehingga Anda bisa menambah server seiring dengan peningkatan kebutuhan di masa mendatang.

# **Integritas dan Keamanan**

Salah satu tanggung jawab departemen MIS/EDP adalah melindungi harta perusahaan. Dalam hal ini data dari kehilangan atau dipergunakan oleh orang yang tidak berhak. Adalah sangat sulit dilakukan kalalu ada data tersebut berada di PC lokal masing-masing.

Di lain pihak, pengguna (end user) ingin menggunakan tools yang familiar dengan mereka. Client/server memungkinkan kedua belah pihak (MIS dan end user) memenuhi apa yang diinginkan. End User bisa menggunakan tools yang disukai untuk membaca data, sementara MIS bisa melakukan backup keseluruhan data dari satu tempat, sekaligus membatasi siapa yang boleh membaca, siapa yang boleh mengubah data.

### **Bisa Diprogram**

Server database bisa diprogram. Anda bisa menuliskan aturan bisnis dan memprogram di server database sehingga sebuah aturan yang bersifat umum tidak perlu dituliskan kembali di setiap aplikasi yang dibuat.

# **Transaction Control**

Kemampuan server database meng-update beberapa tabel sekaligus dan memasikan semuanya sukses terupdate merupakan faktor yang kritis bagi aplikasi database yang kompleks. Kalau ada salah satu tabel yang gagal di update, maka semua yang sudah tercatat dari transaksi terakhir harus dibatalkan dan dikembalikan ke posisi semula. Hanya server database yang mempunyai kemampuan seperti itu.

Keunggulan-keunggulan ACCURATE:

- Kemudahan dalam menggunakan aplikasi (user Friendly)
- Support selalu siap membantu anda dalam penerapan transaksi yang sesungguhnya
- Biaya terjangkau tanpa tambahan biaya maintenance baik bulanan atau tahunan
- Client server technology dengan kemampuan rollback
- Transaksi real time, tidak perlu proses posting
- Modul lengkap untuk perusahaan dagang, jasa atau kontraktor
- Bilingual software dengan pilihan bahasa Inggris atau Indonesia
- Mencatat hingga 920 triliun
- Laporan dapat di view langsung dengan Microsoft excel
- Fasilitas untuk Proses export maupun import data
- Laporan, faktur yang dapat di customize oleh user
- Jejak audit
- Multi user
- Multi level GL Account dan Item
- Multi company
- Multi gudang
- Multi pajak penjualan
- Multi currency dengan kurs komersil dan kurs pajak
- Multi level discount
- Multi unit dengan 3 level unit
- Metode persediaan dengan FIFO dan Average
- Tax Report dari PPN IN dan OUT sampai SPT Tahunan Form 1771 dan 1108
- Export dan Import data transaksi dari cabang ke Kantor pusat
- Reccuring Transaksi, mencatat biaya-biaya yang sifatnya tetap setiap bulan atau perminggu

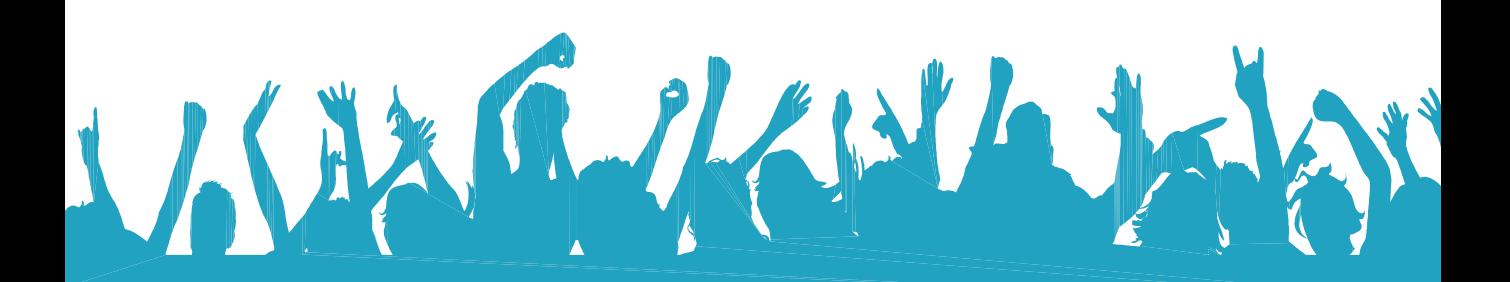

# **Setup Standar**

Persiapan Singkat Standar (*Basic setup*) adalah tipe persiapan Database yang akan menuntun Anda untuk mengisi informasi standar atau informasi yang penting saja agar Database ACCURATE yang baru Anda buat dapat segera Anda gunakan untuk penginputan transaksi keuangan perusahaan Anda.

Persiapan Singkat Standar (Basic setup) dapat Anda gunakan jika informasi keuangan yang Anda miliki untuk persiapan awal Database baru tidak terlalu detail.

Agar persiapan awal Database dengan menggunakan tipe persiapan standar (basic setup) dapat Anda lakukan, sebaiknya Anda terlebih dahulu menyiapkan data-data standar berikut ini:

- Saldo kas & bank (berdasarkan rekening koran Anda yang terakhir) а.
- b. Buku piutang pelanggan Anda
- c. Buku hutang Anda kepada pemasok
- d. Daftar Barang dan Jasa yang diperjualbelikan beserta stok barang terakhir yang Anda miliki (jika ada).

Setelah data-data standar tersebut Anda siapkan, Anda dapat mulai melakukan persiapan awal database tipe standar dengan mengikuti petunjuk berikut ini:

- 1. Sebelum melakukan persiapan awal Database, Anda dapat memilih bahasa yang Anda inginkan dengan cara meng-klik pada bahasa yang Anda inginkan kemudian klik tombol LANJUT [NEXT] untuk masuk ke tahap persiapan berikutnya.
- 2. Setelah Anda memilih bahasa yang Anda inginkan, langkah selanjutnya yang dapat Anda lakukan adalah memilih tipe persiapan yang akan Anda gunakan. Berhubung tipe persiapan yang akan kita bahas adalah tipe persiapan standar (*basic setup*), maka Anda dapat memilih tipe persiapan standar dengan cara meng-klik option "Persiapan Standar (Basic Setup)". Kemudian klik tombol LANJUT (NEXT) untuk masuk ke tahap persiapan berikutnya.

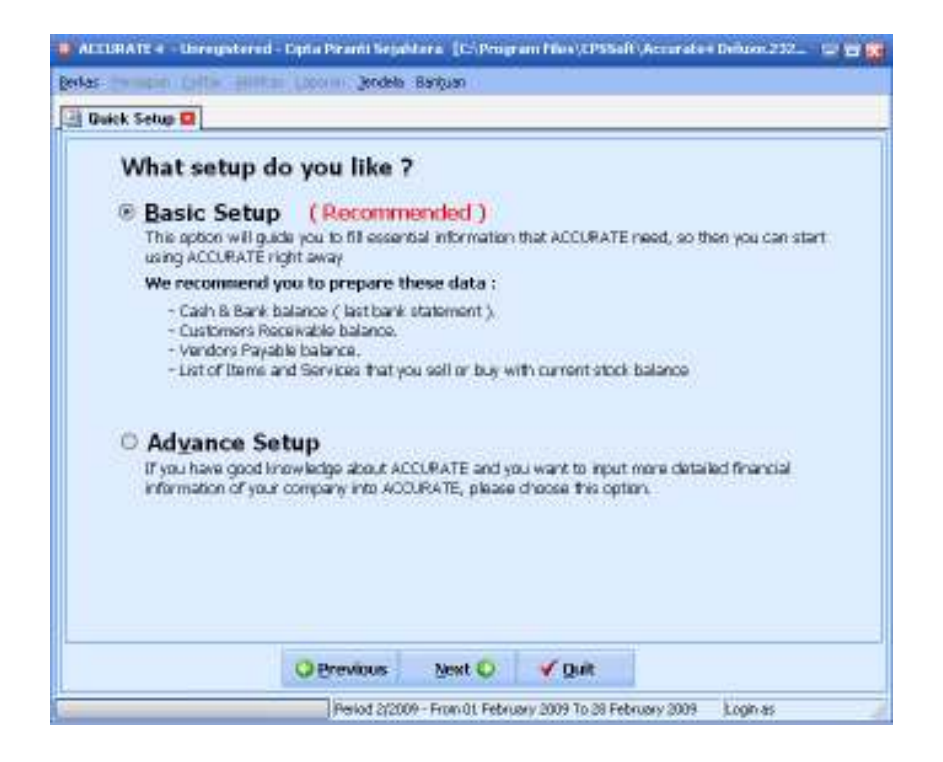

3. Perhatikan pada saat Anda meng-klik tombol LANJUT (NEXT) ACCURATE secara otomatis akan menampilkan pesan konfirmasi (message confirmation) yang menginformasikan bahwa jika Anda memilih tipe persiapan singkat (basic setup) maka secara otomatis ACCURATE akan membuatkan kode akun perkiraan yang dipakai oleh perusahaan secara umum, seperti mata uang, barang, pelanggan, pemasok, daftar akun dll. Jika Anda ingin melanjutkan persiapan database dengan menggunakan tipe persiapan singkat, maka Anda dapat mengklik tombol Yes pada window message confirmation tersebut untuk melanjutkan persiapan awal database dengan tipe persiapan singkat (*basic setup*).

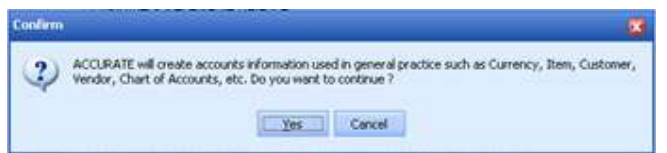

4. Persiapan standar (*basic*) pertama yang harus Anda lakukan adalah mengisi data tentang Mata Uang (Currency) yang Anda gunakan dalam transaksi dan mengisi data tentang Informasi Perusahaan Anda.

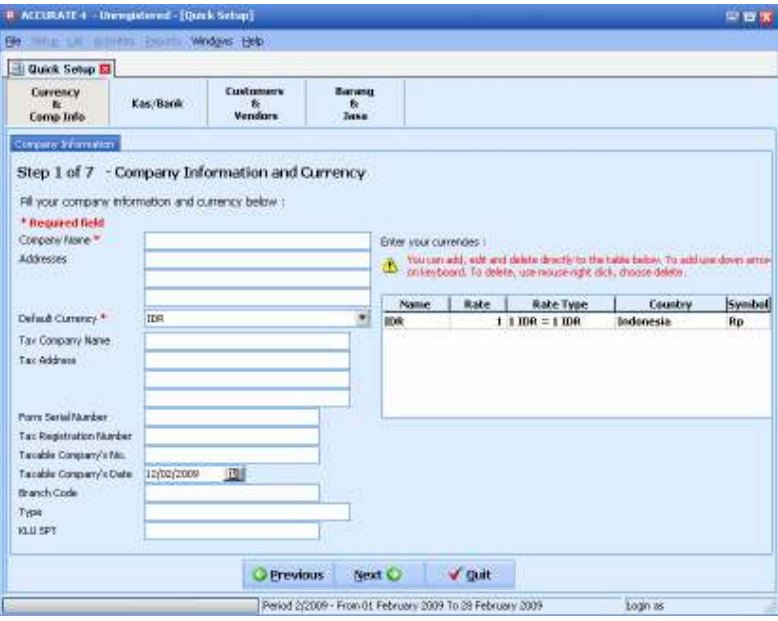

#### Isi data Informasi Perusahaan dengan mengikuti petunjuk di bawah ini:

- a. Company Name (Nama Perusahaan) : Isi kolom ini dengan nama lengkap perusahaan. Nama ini akan ditampilkan sebagai Header pada saat Anda mencetak Invoice dan Laporan. Pengetikan nama lengkap perusahaan dapat dilakukan max. 60 karakter.
- b. Addresses (Alamat) : Isi kolom ini dengan alamat perusahaan (Nama Jalan dan No).
- c. Default Currency (Mata Uang Default) : Kolom ini secara otomatis akan terisi dengan mata uang IDR. Jika mata uang default yang Anda gunakan adalah mata uang asing maka Anda dapat mengubah default mata uang sesuai dengan yang Anda inginkan dengan terlebih dahulu menyesuaikan daftar mata uang sesuai dengan mata uang yang Anda gunakan dalam transaksi operasional perusahaan Anda.
- d. Tax Company Name (Nama Perusahaan Pajak) : Anda dapat mengisi kolom ini dengan nama lengkap perusahaan yang nantinya akan ditampilkan pada saat Anda mencetak Faktur Pajak Standart.
- e. Tax Address (Alamat Pajak) : Anda dapat mengisi kolom ini dengan alamat perusahaan yang nantinya akan ditampilkan pada saat Anda mencetak Faktur Pajak Standart.
- f. Form Serial Number (No Seri Faktur Pajak) : Isi kolom ini dengan nomor seri Faktur Pajak Standar yang nantinya akan ditampilkan pada kolom pertama nomor seri Faktur Pajak Standar.
- g. Tax Registration Number (NPWP) : Isi kolom ini dengan NPWP Perusahaan.
- h. Taxable Company's No (No Pengukuhan PKP) : Isi kolom ini dengan NPPKP Perusahaan.
- i. Taxable Company's Date (Tgl Pengukuhan PKP) : Isi kolom ini dengan tanggal pengukuhan Perusahaan sebagai Pengusaha Kena Pajak.
- j. Branch Code (Kode Cabang) : Isi dengan Kode Cabang
- k. Type (Jenis Usaha) : Pada kolom ini Anda dapat menginformasikan bidang usaha dari perusahaan Anda.
- I. KLU SPT : Isi kolom ini dengan mengetikkan Kode Lapangan Usaha.

Karena Anda memilih tipe persiapan singkat, maka Tabel Daftar Mata Uang secara otomatis telah menampilkan data mata uang yang telah dicreate oleh program ACCURATE. Anda dapat menyesuaikan data mata uang pada Tabel Daftar Mata Uang sesuai dengan mata uang yang Anda miliki. Pengisian Tabel Daftar Mata Uang ini dapat Anda lakukan dengan mengikuti petunjuk berikut ini:

- 1. Name : Pada kolom ini Anda dapat mengetikkan nama mata uang. Pengetikan nama mata uang pada kolom ini dapat dilakukan maksimal 20 karakter.
- 2. Rate : Pada kolom ini, Anda dapat mengetikkan nilai tukar mata uang tersebut terhadap mata uang dasar (base currency).
- 3. Rate Type : Kolom ini secara otomatis akan menampilkan informasi nilai tukar mata uang yang Anda input terhadap mata uang base yang menjadi default mata uang (mata uang dengan rate 1).
- 4. Country : Pada kolom ini, Anda dapat mengetikkan nama negara yang mengeluarkan mata uang tersebut.
- 5. Symbol : Pada kolom ini Anda dapat mengetikkan simbol mata uang yang Anda input (maksimal 10 karakter).

Catatan : Anda dapat menambah, mengubah dan menghapus langsung data mata uang pada Tabel Daftar Mata uang. Anda dapat menggunakan panah bawah pada keyboard ntuk menambah data mata uang pada Tabel Daftar Mata Uang dan Klik kanan pada Mouse lalu pilih Delete (Hapus) untuk menghapus data mata uang pada Tabel Daftar Mata Uang.

Setelah Anda selesai menginput data mata uang dan informasi tentang perusahaan Anda klik tombol LANJUT (NEXT) untuk masuk ke persiapan singkat berikutnya.

5. Persiapan singkat berikutnya yang dapat Anda lakukan adalah menginput Informasi Kas/Bank yang Anda miliki. Sama seperti Tabel Daftar Mata Uang, Tabel Informasi Kas/Bank juga telah terisi dengan informasi Kas/Bank yang otomatis telah dibuatkan program ACCURATE pada saat Anda memilih tipe persiapan singkat (basic setup).

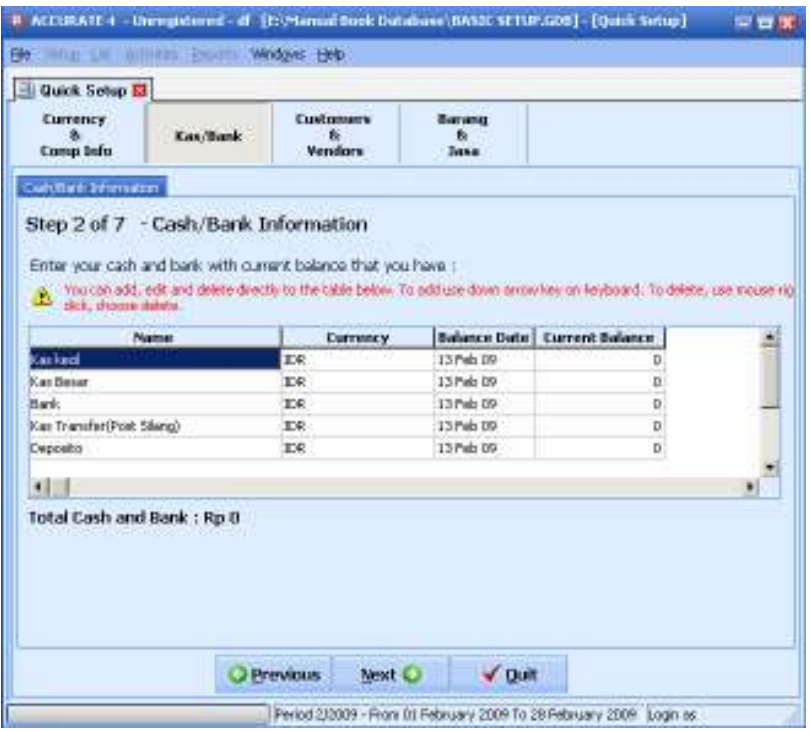

Anda dapat menyesuaikan data pada Tabel Cash/Bank Information sesuai dengan data Kas/Bank yang Anda miliki. Pengisian Tabel Daftar Kas/Bank ini dapat Anda lakukan dengan mengikuti petunjuk berikut ini:

- Name : Pada kolom ini Anda dapat mengetikkan nama akun ✓ kas/bank yang Anda miliki.
- $\checkmark$  Currency : Pada kolom ini Anda dapat memilih jenis mata uang dari akun kas/bank yang Anda miliki.
- **Balance Date** : Pada kolom ini Anda dapat menginput tanggal saldo  $\checkmark$ akun kas/bank yang Anda miliki.
- **Current Balance** : Pada kolom ini Anda dapat menginput saldo kas/bank  $\checkmark$ yang Anda miliki per tanggal saldo yang Anda input.

Catatan : Anda dapat menambah, mengubah dan menghapus langsung data kas/bank pada Tabel Informasi Kas/Bank. Anda dapat menggunakan panah bawah pada keyboard ntuk menambah data kas/bank pada Tabel Information Kas/Bank dan Klik kanan pada Mouse lalu pilih Delete (Hapus) untuk menghapus data kas/bank pada Tabel Information Kas/Rank

Setelah Anda selesai menginput Informasi Kas/Bank yang Anda miliki langkah selanjutnya klik tombol LANJUT (NEXT) untuk masuk ke persiapan singkat berikutnya.

6. Persiapan singkat berikutnya yang dapat Anda lakukan adalah menginput informasi pelanggan dan pemasok yang Anda miliki. Sama hal dengan Tabel Daftar Mata Uang dan Kas/Bank, Tabel Daftar Pelanggan dan Pemasok ini juga telah terisi dengan informasi Pelanggan dan Pemasok yang secara otomatis dibuatkan oleh program ACCURATE pada saat Anda memilih jenis persiapan singkat (basic).

#### a. Tabel Daftar Pelanggan

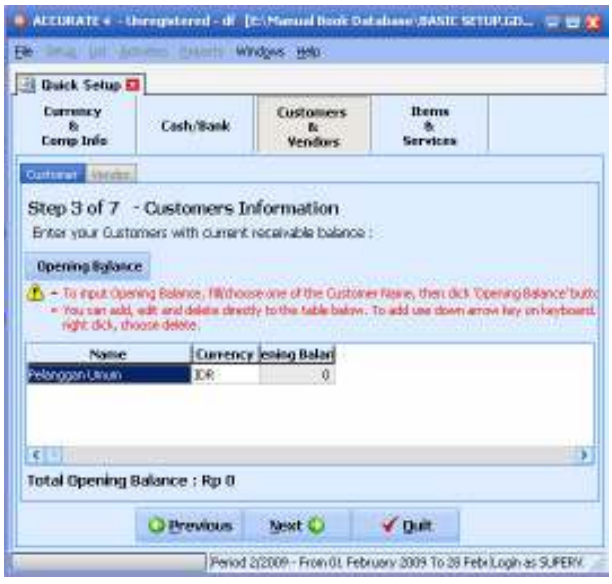

Pada tabel Daftar Pelanggan entry data pelanggan yang Anda miliki dengan mengikuti petunjuk di bawah ini:

- : Pada kolom ini Anda dapat mengetikkan nama  $\checkmark$  Name pelanggan yang Anda miliki.
- $\checkmark$  Currency : Pada kolom ini Anda dapat memilih jenis mata uang yang biasa Anda gunakan untuk bertransaksi dengan pelanggan tersebut.
- $\checkmark$  Opening Balance : Kolom ini akan menampilkan saldo piutang pelanggan Anda. Penginputan saldo piutang pelanggan pada Daftar ini dapat dilakukan dengan cara:
	- 1. Klik tombol Opening Balance yang terdapat di atas Tabel Daftar Pelanggan, untuk membuka form isian Opening Balance.

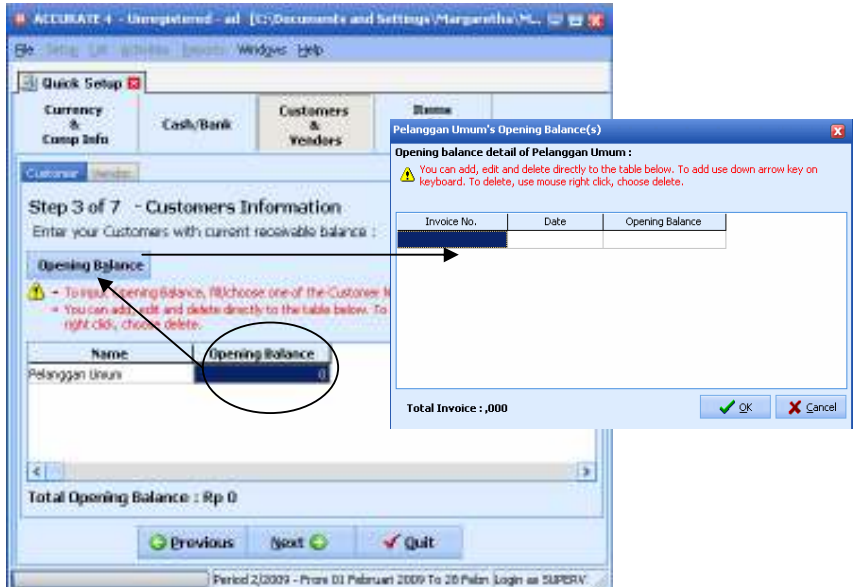

2. Pada tampilan form Opening Balance, isi informasi saldo pelanggan Anda dengan mengikuti petunjuk di bawah ini :

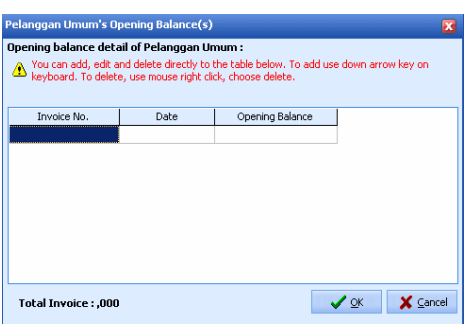

- Invoice No : Pada kolom ini Anda dapat mengetikkan nomor  $\bullet$ invoice terutang dari pelanggan Anda. Jika Anda tidak mempunyai nomor invoice dari saldo piutang pelanggan Anda, Anda dapat langsung mengetikkan saldo piutang pelanggan Anda pada kolom Opening Balance. Perhatikan kolom invoice no secara otomatis akan terisi dengan nomor 1000.
- Date : Pada kolom ini Anda dapat mengetikkan  $\bullet$ tanggal saldo piutang pelanggan Anda.
- $\bullet$ Opening Balance : Pada kolom ini Anda dapat mengetikkan jumlah saldo piutang pelanggan Anda.
- Klik tombol OK untuk menyimpan pencatatan saldo yang telah Anda  $\bullet$ buat.

Setelah data nama pelanggan beserta saldo piutang pelanggan telah selesai Anda input, klik tombol LANJUT (NEXT) untuk membuka Tab Pemasok (Vendor). Pada tab Vendor Anda dapat menginput data pemasok (vendor) yang Anda miliki beserta saldo hutang Anda terhadap Pemasok (Vendor) tersebut.

#### b. Tabel Daftar Pemasok (Vendor)

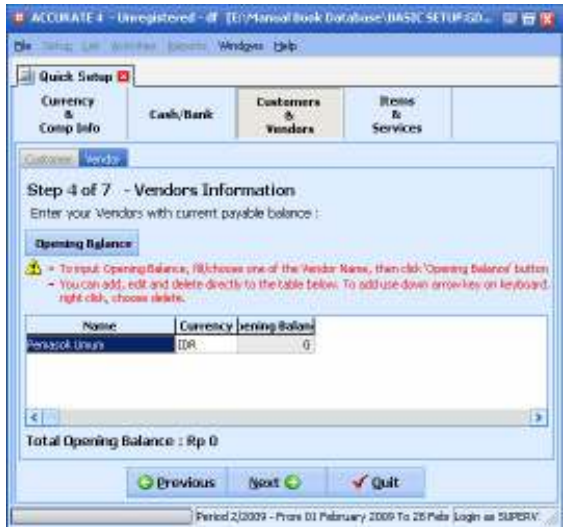

#### Pada tabel Daftar Pelanggan entry data pemasok (vendor) yang Anda miliki dengan mengikuti petunjuk di bawah ini:

- : Pada kolom ini Anda dapat mengetikkan nama  $\checkmark$  Name pemasok (vendor) yang Anda miliki.
- $\checkmark$  Currency : Pada kolom ini Anda dapat memilih jenis mata uang yang biasa Anda gunakan untuk bertransaksi dengan pemasok (vendor) tersebut.
- $\checkmark$  Opening Balance : Kolom ini akan menampilkan saldo hutang Anda kepada pemasok (vendor). Penginputan saldo piutang pelanggan pada Daftar ini dapat dilakukan dengan cara:
	- 1. Klik tombol Opening Balance yang terdapat di atas Tabel Daftar Pemasok (Vendor), untuk membuka form isian Opening Balance:

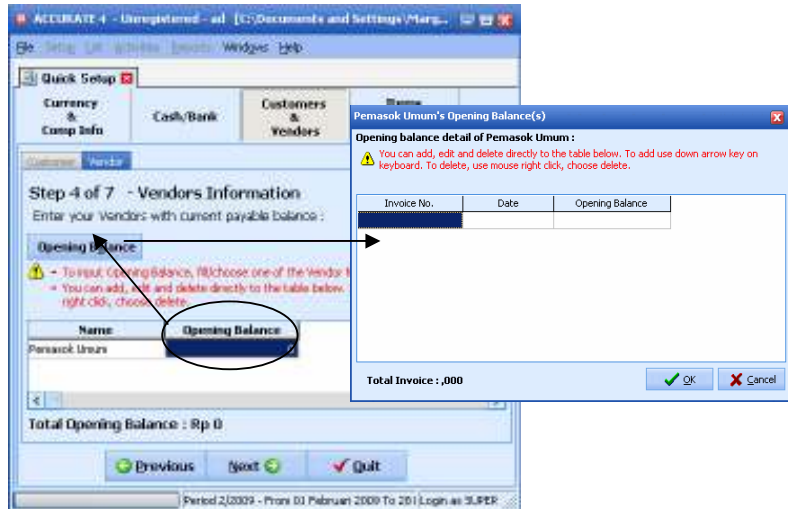

2. Pada tampilan form Opening Balance, isi informasi saldo hutang Anda dengan mengikuti petunjuk di bawah ini:

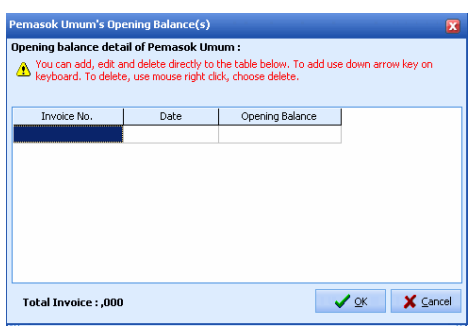

- Invoice No : Pada kolom ini Anda dapat mengetikkan nomor invoice terutang Anda kepada Vendor. Jika Anda tidak mempunyai nomor invoice dari saldo hutang Anda, Anda dapat langsung mengetikkan saldo hutang Anda pada kolom Opening Balance. Perhatikan kolom invoice no secara otomatis akan terisi dengan nomor 1000.
- $\bullet$  Date : Pada kolom ini Anda dapat mengetikkan tanggal saldo hutang Anda.
- Opening Balance : Pada kolom ini Anda dapat mengetikkan jumlah saldo hutang Anda kepada pemasok (vendor) tersebut.
- · Klik tombol OK untuk menyimpan pencatatan saldo yang telah Anda buat.

Setelah data nama pemasok beserta saldo hutang Anda selesai Anda input, klik tombol LANJUT (NEXT) untuk masuk ke persiapan data berikutnya.

7. Persiapan singkat berikutnya yang dapat Anda lakukan adalah menginput informasi barang dagangan (item) dan jasa (service) yang Anda miliki. Sebelum menginput informasi barang dagangan yang Anda miliki, Anda disarankan untuk terlebih dahulu memilih metode harga pokok barang dagangan (inventory cost method) yang sesuai dengan kebijakan perusahaan Anda.

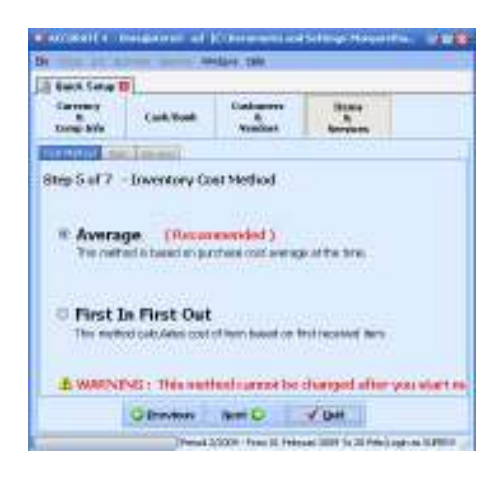

Klik tombol LANJUT (NEXT) untuk melanjutkan penginputan daftar barang dagangan (items) dan jenis jasa (service) yang Anda miliki.

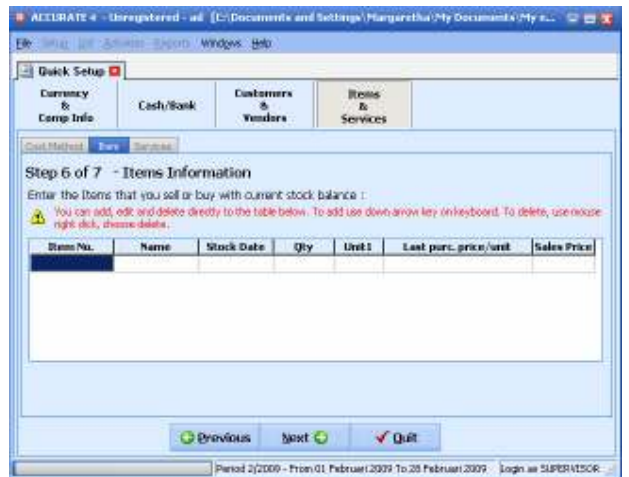

#### a. Daftar Barang Dagangan (Item)

Anda dapat menginput barang dagangan (item) yang Anda miliki pada Daftar Item dengan mengikuti petunjuk di bawah ini:

- Item No : Pada kolom ini, Anda dapat menginput nomor atau kode  $\bullet$ barang dagangan (item) yang Anda miliki.
- : Pada kolom ini Anda dapat menginput nama atau Name  $\bullet$ deskripsi dari barang dagangan (item) yang Anda miliki.
- : Pada kolom ini Anda dapat menginput tanggal saldo Stock Date barang dagangan (item) yang Anda miliki.
- : Pada kolom ini Anda dapat menginput saldo kuantitas  $\bullet$ Qty barang dagangan (item) yang Anda miliki.
- $\bullet$ Unit1 : Pada kolom ini Anda dapat menginput satuan unit dari barang dagangan (item) yang Anda miliki.
- Last purc. Price/unit : Pada kolom ini Anda dapat menginput informasi harga  $\bullet$ beli terakhir dari barang dagangan (item) yang Anda miliki.
- Sales Price : Pada kolom ini Anda dapat menginput informasi harga jual  $\bullet$ dari barang dagangan (item) yang Anda miliki.

#### b. Daftar Jasa (Services)

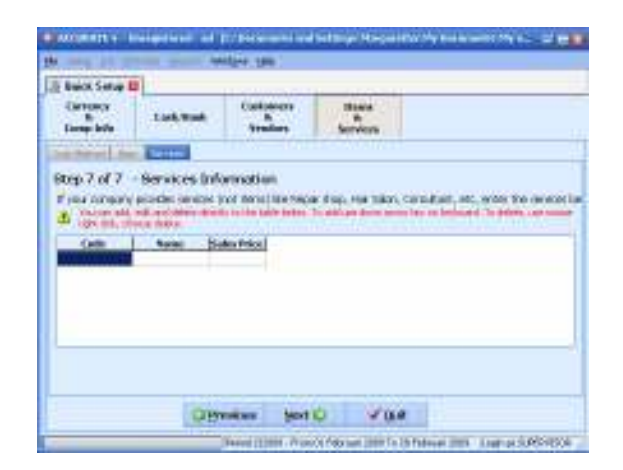

Anda dapat menginput jenis jasa (service) yang Anda jual pada Daftar Service, dengan mengikuti petunjuk di bawah ini:

- Code : Pada kolom ini, Anda dapat menginput kode dari jasa (service) yang Anda jual.
- Name : Pada kolom ini, Anda dapat menginput nama atau deskripsi dari jasa (service) yang Anda jual.
- Sales Price : Pada kolom ini, Anda dapat menginput informasi harga jual  $\bullet$ dari jasa (service) tersebut.

Setelah semua data yang dibutuhkan dalam persiapan singkat tipe standar selesai Anda input, klik tombol Next. Lalu klik tombol Finish. Persiapan awal database baru Anda telah selesai dan siap untuk digunakan dalam mencatat transaksi keuangan perusahaan Anda.

# **Contoh Kasus 1 (Perusahaan Jasa)**

#### **I. Informasi :**

- Buat Database ACCURATE dan simpan dengan format berikut ini : < Nama Anda> Onecut  $\rightarrow$  contoh : UMAR\_Onecut
- Ikuti instruksi dari Instruktur.
- Mengerjakan soal sesuai dengan yang diperintahkan oleh Instruktur dan tidak diperkenankan mengerjakan soal yang belum diinformasikan oleh Instruktur agar pelatihan dapat berjalan efektif.
- Tanyakan ke Instuktur jika ada masalah/error saat pengerjaan soal.

#### **II. INFORMASI UMUM**

#### **A. Identitas Perusahaan Dan Usaha Pokok**

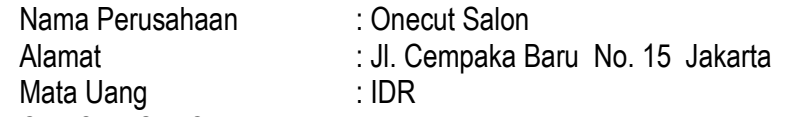

ONECUT SALON adalah badan usaha yang bergerak dalam penjualan produk perawatan rambut dan tubuh seperti lulur mandi, rambut dan creambath. Selain menjual produk, ONECUT SALON juga menjual jasa seperti cuci potong blow.

#### **I. Informasi Kas dan Bank per 31 Desember 2014**

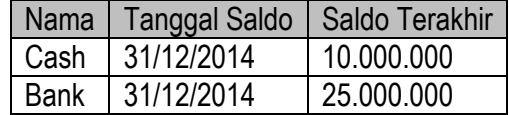

#### **II. Informasi Pelanggan**

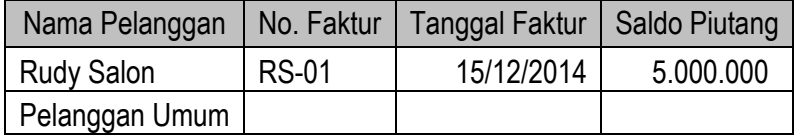

#### **III. Informasi Pemasok**

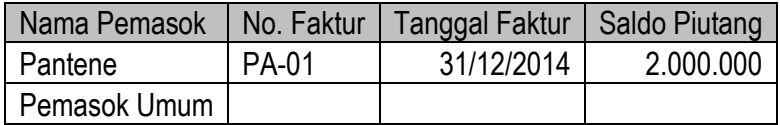

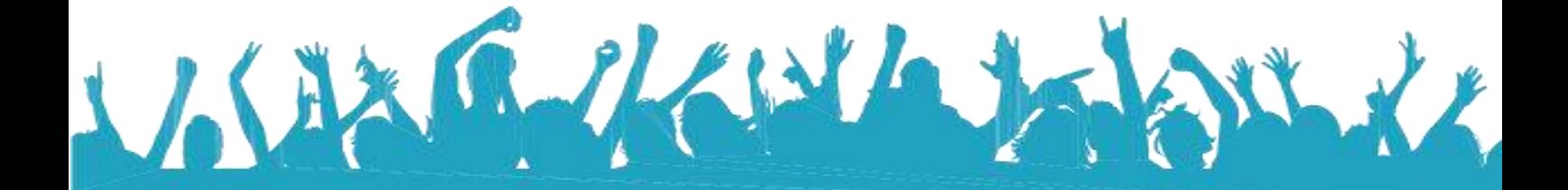

### **IV. Informasi Barang**

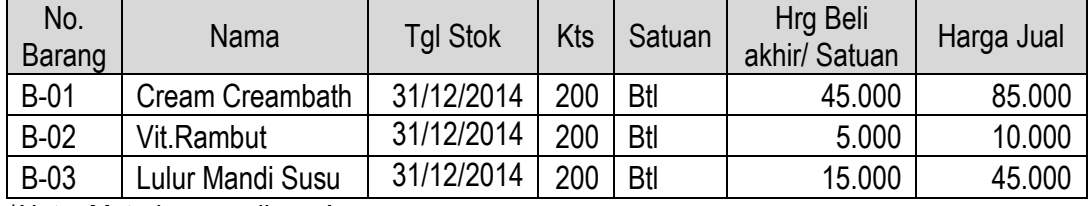

\*Note: Metode persediaan Average

#### **V. Informasi Jasa**

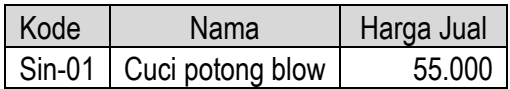

#### Onecut Salon Neraca Saldo (Klasik)

Per Tgl. 31 Dec 2014

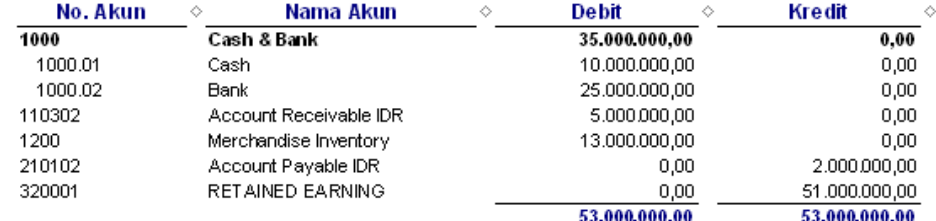

#### **TRANSAKSI ONECUT SALON PADA BULAN Januari 2015**

#### **15 Tanggal 1 Januari 20 :**

Membeli perlengkapan salon melalui Kas dengan nomor voucher: OP15-1.

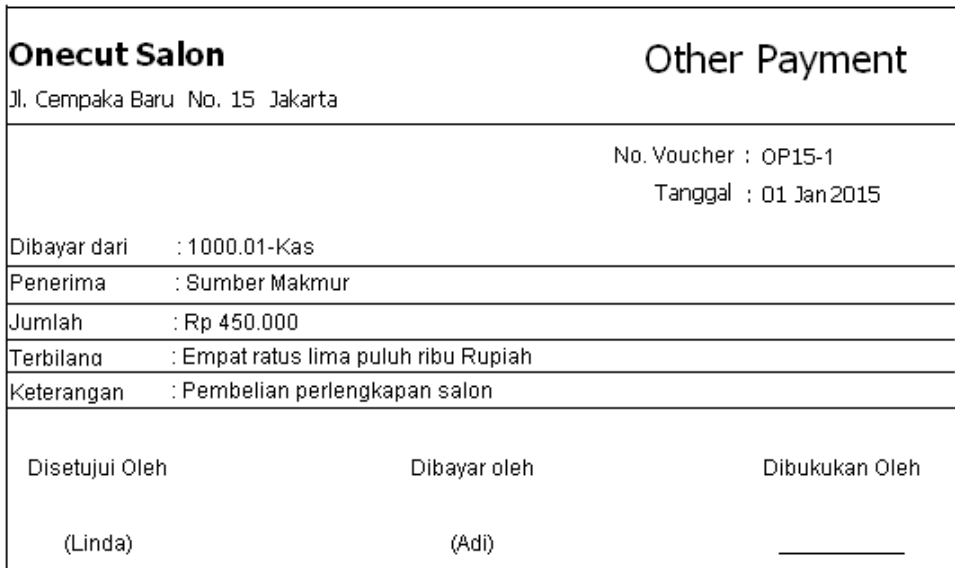

Dokumen 1

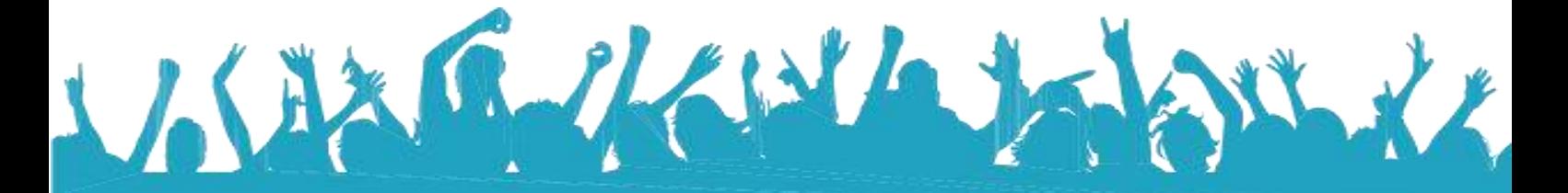

#### **Tanggal 3 Januari 2015:**

Pelanggan umum membeli produk sebagai berikut dibawah ini dan dibayar secara tunai, dengan Nomor faktur SI/15/001 dan Nomor penerimaan CR/15/001, masuk ke Kas.

Dokumen 2

# **Onecut Salon**

# **Sales Invoice**

Jl Cempaka Baru No 15

Kepada : Pelanggan Umum

No. Faktur: SI/15/001 Tgl Faktur : 3 Jan 2015 Syarat Pembayaran : C.O.D

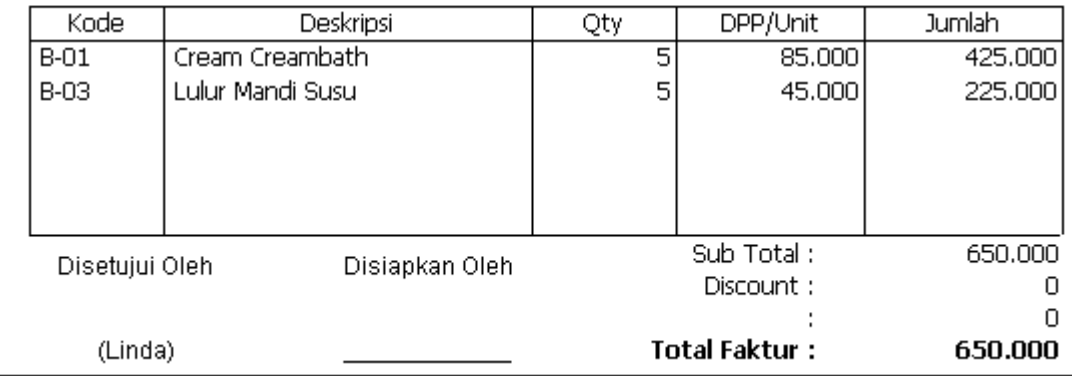

Dokumen 3

#### **Onecut Salon**

Jl Cempaka Baru No 15

# **Cust. Receipt**

No. Form : CR/15/001 Tgl Pembayaran : 3 Jan 2015 No. Cek: Tgl Cek: 3 Jan 2015

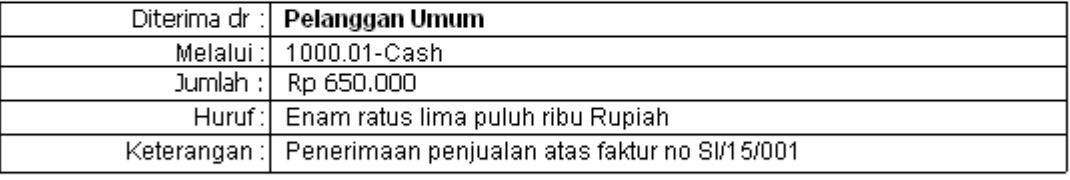

Diterima Oleh :

Dibukukan Oleh:

(Adi)

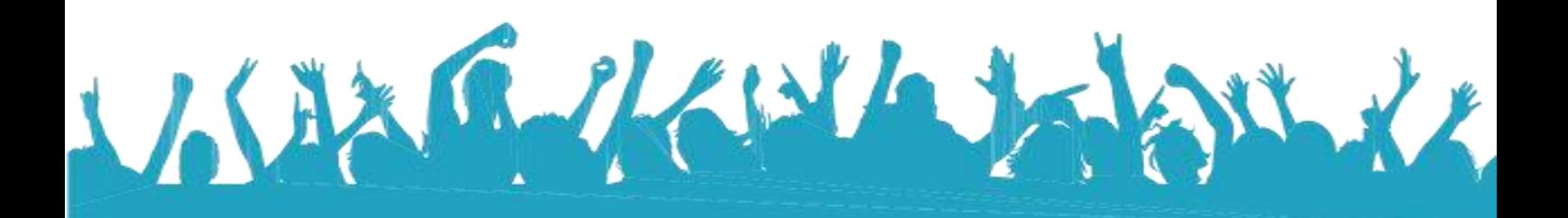

#### **Tanggal 5 Januari 2015:**

Melakukan pembelian kepada pemasok 'Pantene' atas produk sebagai berikut dibawah ini dan dibayarkan secara tunai dengan menggunakan bank. Nomor faktur pembelian PA-99 dan nomor formulir PI/15/001. Nomor pembayaran pembelian PAY/15/001.

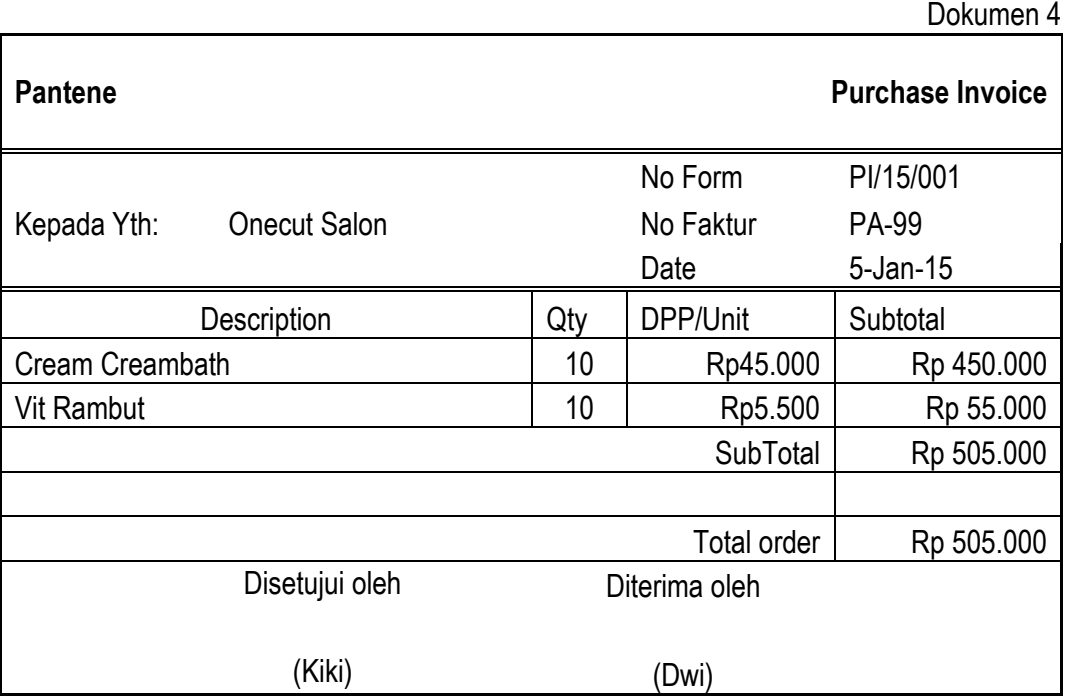

Dokumen 5

**Onecut Salon** 

Jl Cempaka Baru No 15

# **Purchase Payment**

No. Form : PAY/15/001 Tgl : 5 Jan 2015 No. Cek: Tgl Cek: 5 Jan 2015

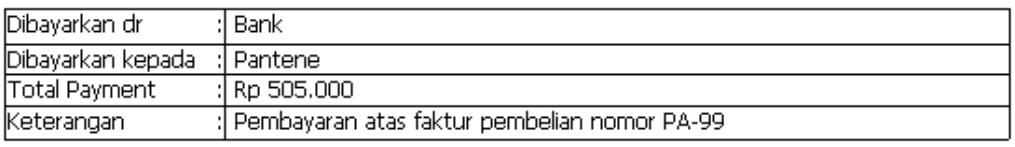

Dibayar oleh

(Adi)

Dibukukan oleh

(Adi)

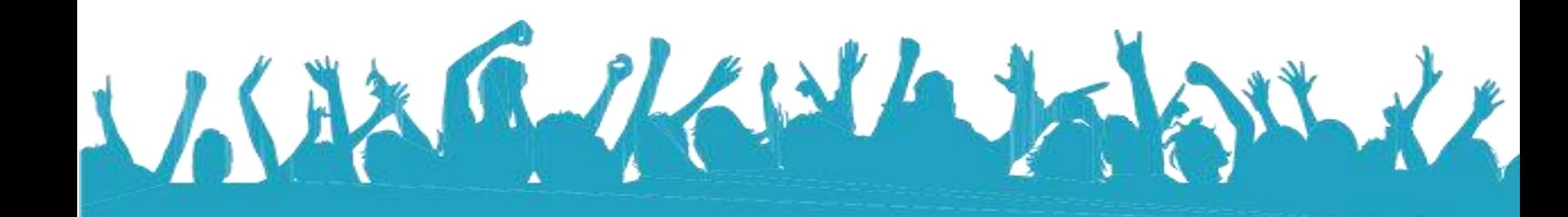

### **Tanggal 9 Januari 2015:**

Onecut Salon memberikan pelayanan jasa baru yaitu Pedicure

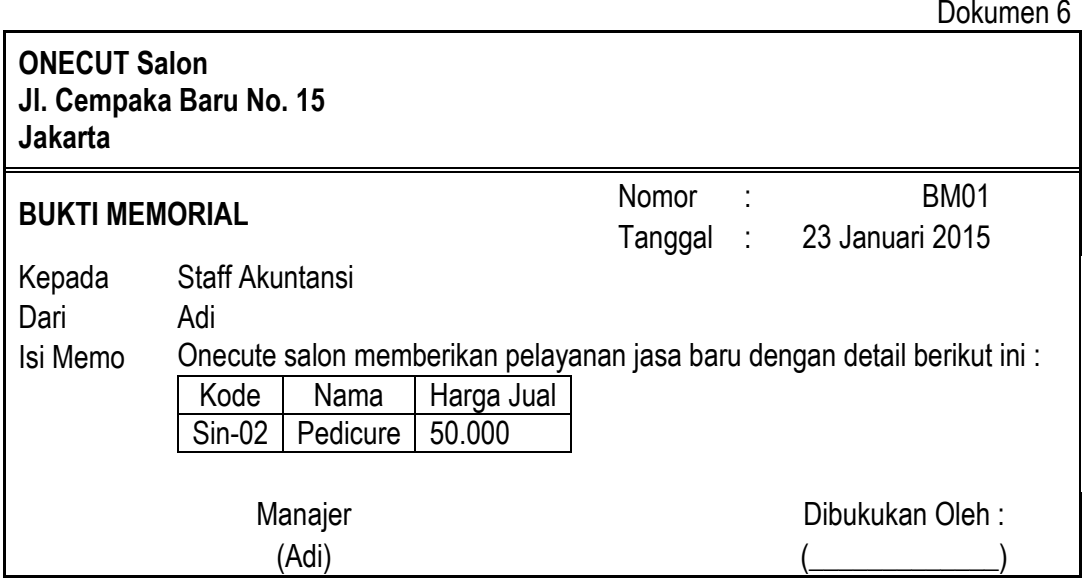

#### **Tanggal 11 Januari 2015:**

Pelanggan umum menerima jasa sebagai berikut dibawah ini dan dibayar secara tunai, dengan Nomor faktur SI/15/002 dan Nomor penerimaan CR/15/002, masuk ke Kas.

#### Dokumen 7

 $\hbox{O}$ 

525.000

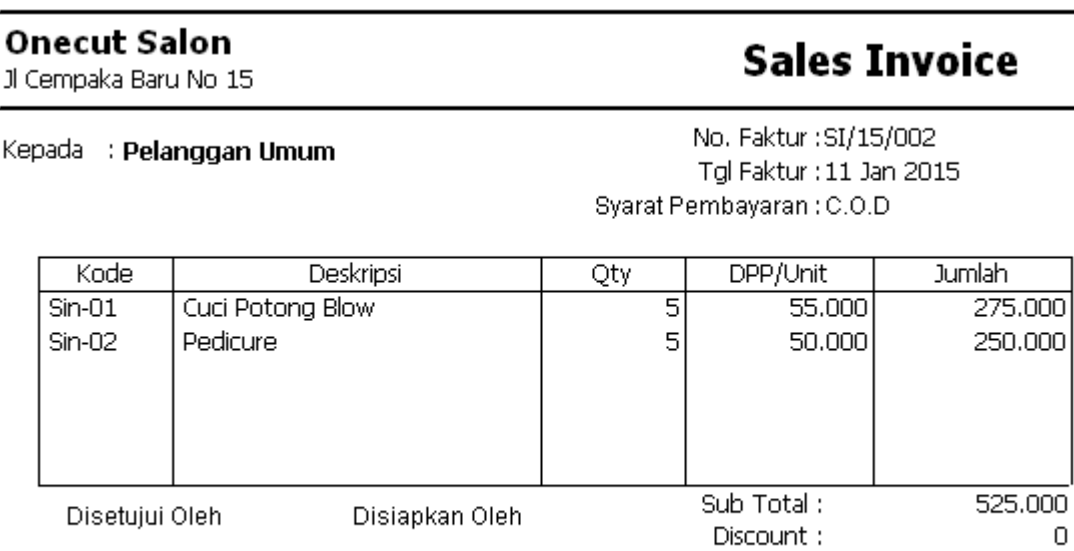

Discount: **Total Faktur:** (Linda)

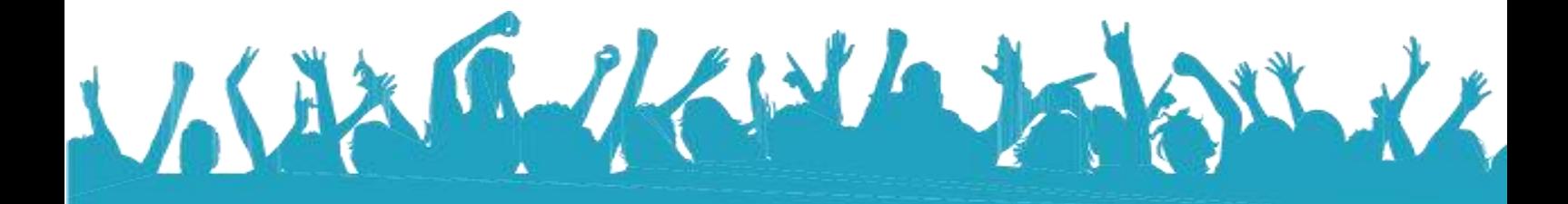

Dokumen 8

# **Onecut Salon**

Jl Cempaka Baru No 15

# **Cust. Receipt**

No. Form : CR/15/002 Tgl Pembayaran : 11 Jan 2015 No. Cek: Tgl Cek: 11 Jan 2015

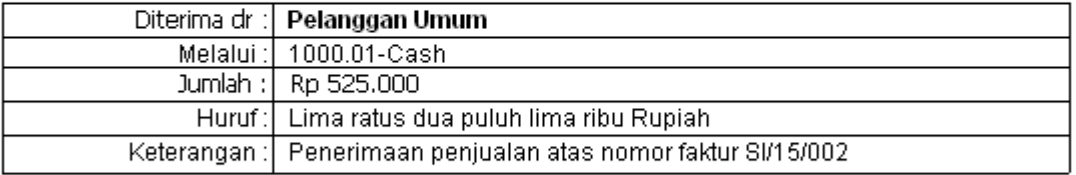

Diterima Oleh :

Dibukukan Oleh:

(Adi)

#### **Tanggal 25 Januari 2015**:

**JACKS** 

Melakukan penyetoran sejumlah uang dari Cash ke Bank

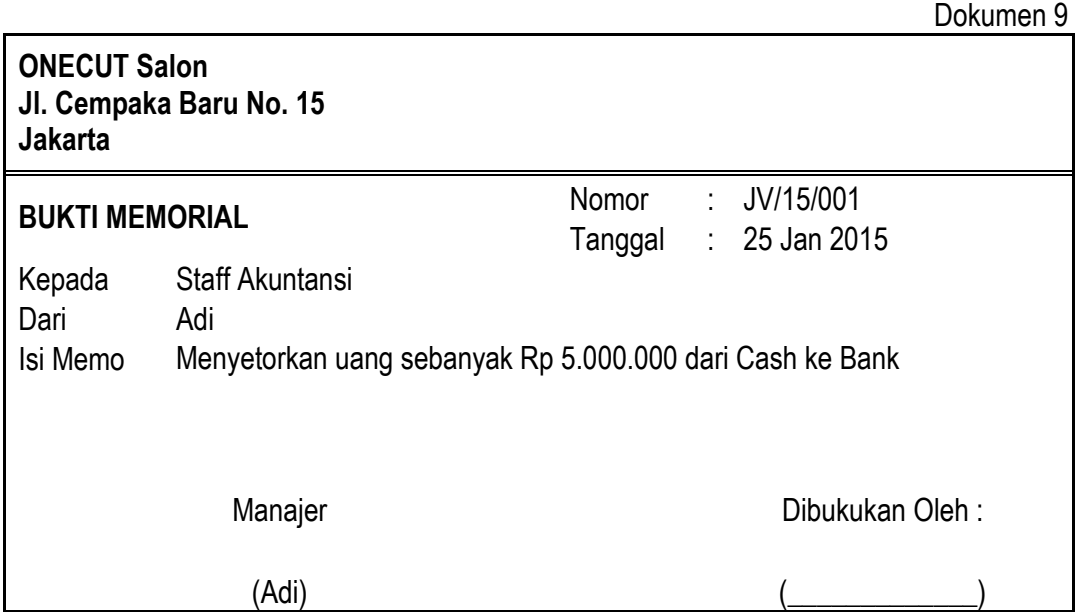

arkuht